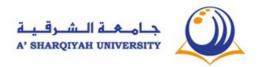

| Proposed Academic Year | 20-21   | Last Reviewed Academic Year | 19-20                               |
|------------------------|---------|-----------------------------|-------------------------------------|
| Course Code            | FPIT002 | Course Title                | Foundation<br>Program IT<br>Level 2 |
| Credit hours           |         | Level of study              | 2                                   |
| College / Centre       |         | Department                  | CLFS                                |
| Co-requisites          |         | Pre-requisites              | IT1                                 |

#### 1. COURSE OUTLINE

[Foundation Program IT level 2 covers 3 main Module namely (i) **Network Fundamentals & Security** (ii) **Spreadsheet Software** (iii) **Presentation Software.** During the Studies, students are required to understand the concept of Networks, Virus, Data Security, Web Browsers and familiarity with good quality Spread Sheet Software such as MS Excel 365 and Presentation Software such as MS PowerPoint 365.]

#### 2. AIMS

[Foundation Program IT component level 2 at A 'Sharqiyah University aims to develop the students to equip with Advanced Internet knowledge & Cyber Security and skills which are necessary to

source, process and communicate information and data related to their higher education studies at University or in another University or community college]

### 3. LEARNING OUTCOMES, TEACHING, LEARNING and ASSESSMENT METHODS

# Learning Outcomes (Definitive)

Upon successful completion of this course, students will be able to:

### 1. Demonstrate:

### **Presentation Package**

- a) Slide layouts, views
- b) components of the presentation
- c) helps system
- d) Animation, transition effects.
- e) Objects, Action buttons.
- f) adding notes, header

# Teaching and Learning methods (Indicative)

Lectures:- Getting started with PowerPoint,
Setting Up the Presentation,
Various Formatting Features and Color Scheme,
Working with Objects,
Enhancing The Presentation
Presentations: Slide

Presentations,

Lab Work:- Exercise

# Assessment (Indicative)

Quiz 2,Assignment , Class Work, Presentations, Home Practice

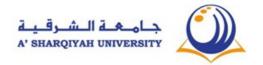

- g) proofing tools
- h) master slide
- i) Print options.
- j) photo album
- k) Package

### 2. Demonstrate:

## Spreadsheets

- a. File Tab, components of spreadsheet
- b. help system and uses of spreadsheets
- c. built-in functions, Math Formula
- d. Types of charts/graphs
- e. sort, link and consolidate
- f. Conditional formatting
- g. Various print options
- h. Electronic spreadsheet

Lectures:- Getting Started with Excel, Manipulating the information, Charts and Graphs,

Consolidate,

Print Spread Sheet.

**Presentations**:-Slide Presentations, **Lab Work:**-Exercise ,etc.

Project work, Final Lab Exam, Class Work, Presentations, Home Practice

### 3. Explain:

Computer Networks and Cyber Security

- a) Software
- b) Viruses
- c) Networking
- d) Browsing the Internet
- e) Data protection

#### 4. Understand:

Study Skills

- Managing Time and Accepting Responsibility
- b. Taking Notes
- c. Research Skills
- d. Presentation Skills

Lectures:- Software,

Viruses,

Network and Internet

Fundamentals,

Browsing the Internet, Risks of

Computing and Impacting

Society.

Presentations:-Slide

Presentations, Lab Work:-

**Exercise** 

**Portfolio** 

Date one's notes

Project work,

Assignments, Tasks.

Presentations,

Class Work, Presentations,

Home

Practice, Quiz 1, Midterm, Final

Exam

Portfolio, Project work and

**Tasks** 

#### 4. ASSESSMENT WEIGHTING

### Assessment Percentage of

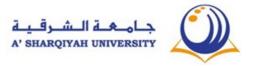

|               | final mark (%) |
|---------------|----------------|
| Final Exam    | 40%            |
| Midterm       | 20 %           |
| Quizzes       | 15 %           |
| Project Work  | 10 %           |
| Portfolio     | 5 %            |
| Participation | 10 %           |
| TOTAL         | 100%           |

### 5. ACHIEVING A PASS

Students will achieve <u>xx</u> credit hours for this course by passing <u>ALL</u> of the course assessments [alternatively, list the compulsory pass assessments\*] and achieving a **minimum overall score** of <u>xx</u>%

NB \*Ensure that ALL learning outcomes are taken into account

| 6. COURSE CONTENT (Indicative)                                                                                                    |        |
|----------------------------------------------------------------------------------------------------|--------|
| <b>Getting started with PowerPoint:-</b> Introduction to PowerPoint, Getting started with PowerPoint, Creating a Presentation, Opening A Presentation, Presentation View Modes, To Print the Presentation, Saving A Presentation, Closing a Presentation. Practical Session | 1h:30m |
| Getting started with PowerPoint:- Working With Presentation, Switching                                                                                                    |        |
| Between Presentations, Saving A Presentation In Another File Type, Identify                                                                                                    |        |
| the layouts, insert new slides, moving, duplicating, hiding slides. Usage of help system                                                                                                    | 1h:30m |
| Animation and transition of <b>Presentation:</b> - creation of presentation with various insertion objects like clipart, picture, SmartArt, Chart, textbox etc, Applying animation transition, Sound, advance by time. Practical Session                                    |        |
| <b>Working with Objects:</b> - To Insert video, Audio, linking and Action buttons and, header footer, slide number Practical Session                                                                                                    | 1h:30m |
| <b>Master Slide : -</b> Master slide designing, demonstrating various print options, notes page view header and footer, Adding Notes, Use of Proofing Tools, Practical Session                                                                                              | 1h:30m |
| Photo Album and looping: - View Tab, Photo album, looping, main formatting with Text direction Object linking and embedding Practical Session                                                                                                    | 1h:30m |
| Lesson 1. Looking at Software                                                                                                    |        |
| <b>Software:-</b> Different Types of Software , Concept of Software copyright, Shareware, Freeware, End-User License Agreement, The Data Protection Legislation.                                                                                                    | 1h:30m |
| Revision & Assessment – 1                                                                                                    | 1h:30m |

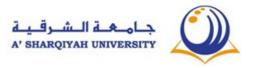

| 5. ACHIEVING A PASS                                                                                                    |                  |
|----------------------------------------------------------------------------------------------------|------------------|
| <b>Lesson 2. Computer Virus and System Protection:-</b> Different Types of Viruses, Privacy Issues, Good passwords and Access rights, Clean Viruses and Worm-Infected Systems, Worms and Trojans                                                                                                    | 1h:30m           |
| STARTED WITH MICROSOFT EXCEL2010                                                                                                    |                  |
| Getting Started with Excel: - Introduction , Main components of a spread sheet                                                                                                    | 1h:30m           |
| Manipulating the information, Use the help system, Create open, save and close spread sheet, Editing by cut copy and paste Practical Session                                                                                                    |                  |
| <b>Lesson 3. Fundamentals of Networking:-</b> Network Fundamentals, Benefits and Risk of Network Computing, Different Types of Networks, A Brief History of the Internet                                                                                                    | 1h:30m           |
| MS. Excel: Generate various formulas using built-in functions and use them appropriately and formatting of data, basic math operations using excel and usage of basic functions and IF function, Practical Session                                                                                           | 1h:30m           |
| <b>Lesson 4. Browsing the Internet: -</b> World Wide Web, Searching for Information, What is the Purpose of Web Browser, Navigating the Web Browser, Web Browser Tools, Looking at Web Pages                                                                                                    | 1h:30m           |
| Excel Class exercise on functions and formula with basic formatting                                                                                                    | 1h:30m           |
| <b>Lesson 5. Data Protection over Internet:-</b> Computers Are Used In Different Areas, Risk To Personal And Organizational Data, Understand The Protected Websites Computer Hackers, The Effect Of IT On Our Lives And Society, digital certificate, encryption and decryption                              | 1h:30m           |
| Midterm                                                                                                    | 1h:30m           |
| <b>Charts and Graphs:-</b> Elements of a chart, What is a chart or graphs, Analysis of data, Create a chart, Selecting chart types, Chart style, Moving the chart, changing the chart, chart elements such as horizontal axis title vertical axis title, data label, data table and legend Practical Session | 1h:30m           |
| Excel Class exercise on charts and chart elements , different chart on same data and analysing                                                                                                    | 1h:30m           |
| Sorting, Filters for analysis of data also for retrieving information. linking and consolidate, Auto filling of date, month and numbers                                                                                                    | 1h:30m           |
|                                                                                                    |                  |
| Practical Session Excel Class exercise on sort, filters, consolidate and linking                                                                                                    | 1h:30m           |
|                                                                                                    | 1h:30m<br>1h:30m |
| Practical Session Excel Class exercise on sort, filters, consolidate and linking                                                                                                    |                  |

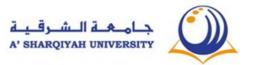

| 5. ACHIEVING A PASS                                                             |        |  |  |  |
|---------------------------------------------------------------------------------|--------|--|--|--|
| Print Spread Sheet: - Hand written Table to electronic spreadsheet. Demonstrate |        |  |  |  |
| how to handle worksheets and the understanding of various print options         |        |  |  |  |
| Practical Session                                                               | 1h:30m |  |  |  |
| Practical Session for MS Excel Over All                                         | 1h:30m |  |  |  |
| Practical Session for MS Excel Over All                                         | 1h:30m |  |  |  |
| Practical exam                                                                  | 1h:30m |  |  |  |
| Moodle Practice                                                                 | 1h:30m |  |  |  |
| Final Exam                                                                      | 1h:30m |  |  |  |
|                                                                                 |        |  |  |  |
| TOTAL HOURS                                                                     |        |  |  |  |
| Plus RECOMMENDED INDEPENDENT STUDY HOURS                                        |        |  |  |  |
| TOTAL COURSE HOURS                                                              |        |  |  |  |

#### 7. RECOMMENDED REFERENCES

Core text/s:

#### < CLFS-IT Level 2 students Handouts >

### **Library + online resources:**

- 1. Sue Wong, Kenny Lee, M. Caunt, K. Hegedus and L. Melcombe. (2011) Key Applications: IC<sup>3</sup> Internet and Computing Core Certification Guide. Langley. CCI Learning Solutions Inc.
- 2. Caunt, M. Hegedus, K. and Melcombe, L. (2011) Living Online: IC3 Internet and Computing Core Certification Guide. Langley. CCI Learning Solutions Inc
- 1. Faithe Wempen (2013) Microsoft PowerPoint BIBLE: The Comprehensive Tutorial Resource, Indiana: John Wiley & Sons, Inc.
- 2. Greg Harvey (2013) Microsoft Excel 2013 for dummies, New Jersey: John Wiley & Sons, Inc.
- 3. Timothy J. O'Leary / Linda I. O'Leary / Daniel A. O'Leary (2015) Computing Essentials 2015: Complete. USA: McGraw-Hill Education.
- 4. Beth Milton (2013) Step by Step Microsoft Office Professional, California: O'Reilly Media

#### **Open Educational Resources:**

Weblinks

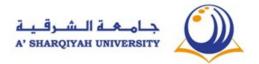

- 1. Excel easy website, 2016: Easy excel tutorials available from <a href="http://www.excel-easy.com/basics.html">http://www.excel-easy.com/basics.html</a>
- Spreadsheet website, 2016: Free Excel online training, available from http://spreadsheeto.com/
- 3. PowerPoint tutorials, from linked,2018, available from <a href="https://www.lynda.com/PowerPoint-training-tutorials/285-0.html">https://www.lynda.com/PowerPoint-training-tutorials/285-0.html</a>

Computer Networks ,2018, available from

<a href="https://www.tutorialspoint.com/basics">https://www.tutorialspoint.com/basics</a> of computer science internet.htm

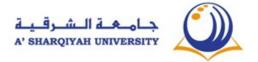